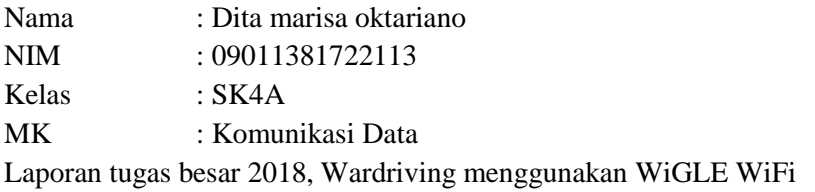

1. Pengertian Wardriving

Wardriving adalah kegiatan atau aktivitas untuk mendapatkan informasi tentang jaringan WiFi dan mendapatkan akses terhadap jaringan wireless tersebut. Umumnya wardriving bertujuan untuk mendapatkan koneksi internet tetapi juga bisa bisa dilakukan untuk kejahatan seperti penyusupan.

Kegiatan ini cukup mudah. Kita hanya membutuhkan laptop atau smartphone yang dilengkapi dengan aplikasi yang tersedia internet. Akan tetapi saat ini saya menggunakan smartphone dengan aplikasi WiGLE WiFi.

- 2. Hal yang dibutuhkan dan langkah-langkah
	- $\blacktriangleright$  Hal yang dibutuhkan
		- a) Smartphone
		- b) Aplikasi WiGLE WiFi
		- c) Aplikasi Google Earth
		- d) Optional : Motor, jika ingin Wardriving di suatu daerah yang luas dengan cepat.
	- $\blacktriangleright$  Langkah-langkah wardriving
		- 1) Pastikan Wifi dan GPS smartphone telah aktif
		- 2) Buka aplikasi WiGLE Wifi
		- 3) Pilih Scan, maka aplikasi ini akan menangkap dan merekam jaringan Wifi yang ada
		- 4) Jalanlah untuk mencari jaringan yang lebih banyak, saya sarankan menggunakan kendaraan bermotor agar hasil yang dipadatkan lebih banyak dan cepat.
		- 5) Setelah scan telah selesai, pilih Scan Off dan export file nya menjadi file .kml
		- 6) Buka aplikasi Google Eeart, lalu Import file .kml nya di My place
		- 7) Lalu akan terbuka semua jaringan yang terekam dan koordinat routernya

## 3. Hasil dan analisa

Hasil Mapping area Jl. Soekarno-Hatta sampai Jl. Bypass Alang-alang Lebar

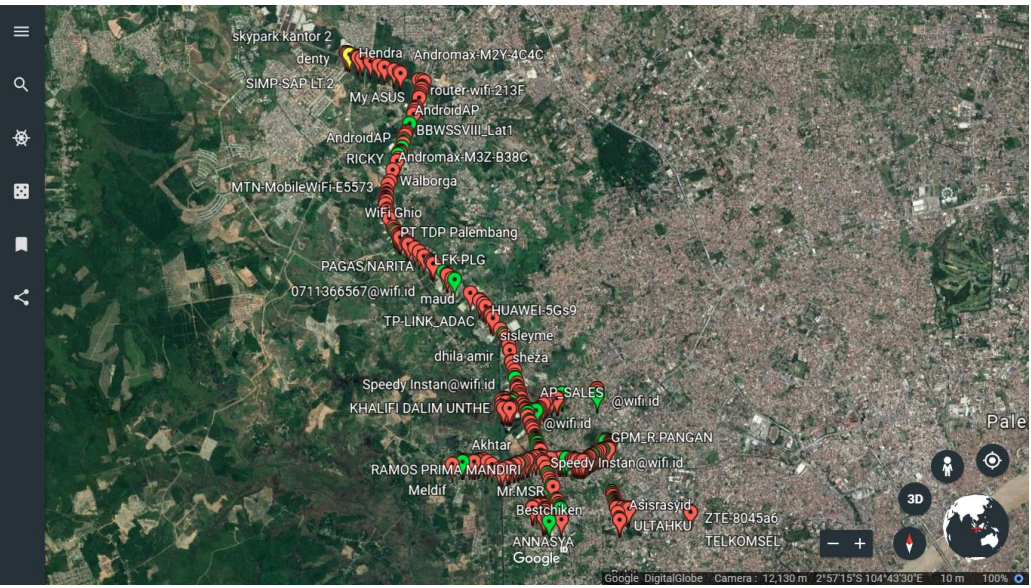

Pada area ini ada sekitar 600 accsess point yang terekam di WiGLE WiFi.

Ada tiga warna pin yang ada di gambar, antara lain merah, hijau dan kuning. Warna pin tersebut menandai keakurasian tempat dan tingkat sinyal. Pin warna merah menandakan akurasi tempatnya kurang bahkan tidak akurat dikarenakan kita merekamnya dalam keadaan bergerak. Sedangkan pin berwarna hijau bisa dikatakan akurasi tempatnya akurat karena kita merekamnya dalam keadaan diam atau berhenti. Dan pin warna kuning menandkan kurang akurat koordinat jaringan tersebut.

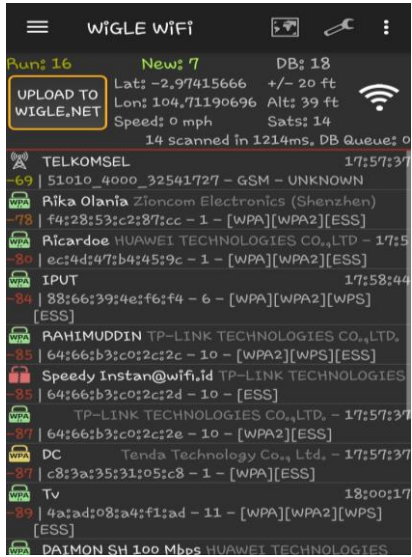

Informasi yang bisa kita dapatkan dari WiGLE WiFi adalah SSID, kapasitas, frekuensi, tanggal dan kecepatan.

## 4. Kesimpulan

- 1) Semakin luas daerah yang discan maka semakin banyak jaringan WiFi yang terekam.
- 2) Pin yang ada di Google earth menandakan keakuratan koordinat jaringan tersebut.
- 3) Banyak informasi yang didapatkan saat merekam jaringan menggunakan WiGLE WiFi